# OBIEE 10.1.3.4 Server Installation

**Amit Sharma Hyperion/OBIEE Trainer learnhyperion.wordpress.com**

## **Prerequisite for OBIEE 10.1.3.4 Installation (Practice Purpose)**

OBIEE is compatible for Windows and Linux.

- ▶ RDBMS (Oracle or SQL server) needed for Repository Creation.
- Basic Install does not require a separate Applications Server, Advanced Install do.
- $\triangleright$  Basic Install is available only on Windows and it is very easy to install
- $\triangleright$  There are some tools such as BI Administration Tool that are windows based only

 Computer with Windows (Home Basic) ,RAM 2GB, HDD approx 80 GB JDK 1.5 installed and JAVA\_HOME created.

JDK 1.6 Installation <http://java.sun.com/javase/downloads/index.jsp> Oracle Database <http://www.oracle.com/technology/software/products/database/index.html> OBIEE Server http://www.oracle.com/technology/software/products/ias/htdocs/101320bi.html

## **Download JDK6**

 $\circ$  60  $\circ$ 

 $\vert \cdot \vert$ 

Java SE Downloads - Sun Developer Network (SDN) - Mozilla Firefox

Bookmarks Yahoo! Tools Help Edit View Go

Eile

≜ http://java.sun.com/javase/downloads/index.jsp

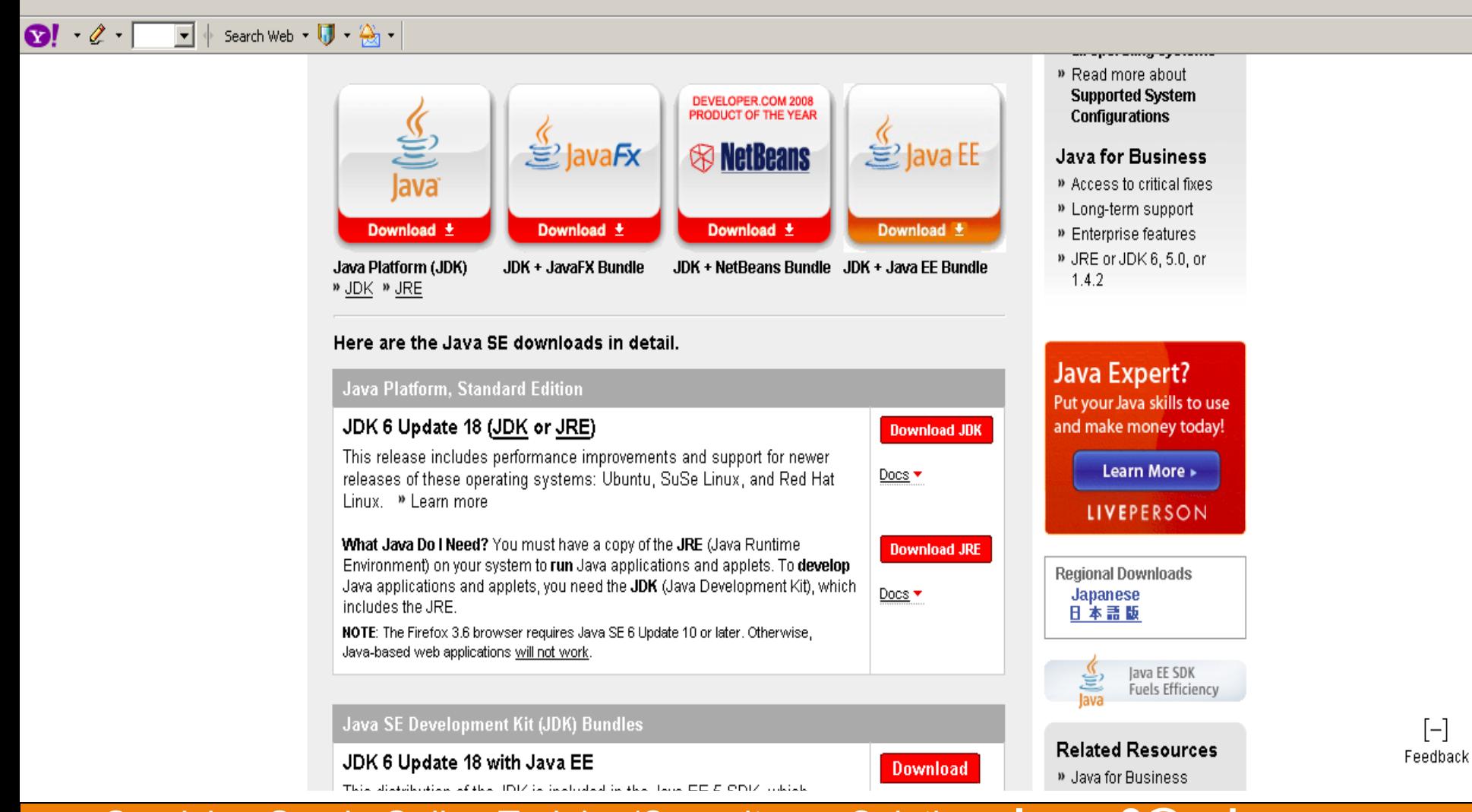

## **Download OBIEE Server**

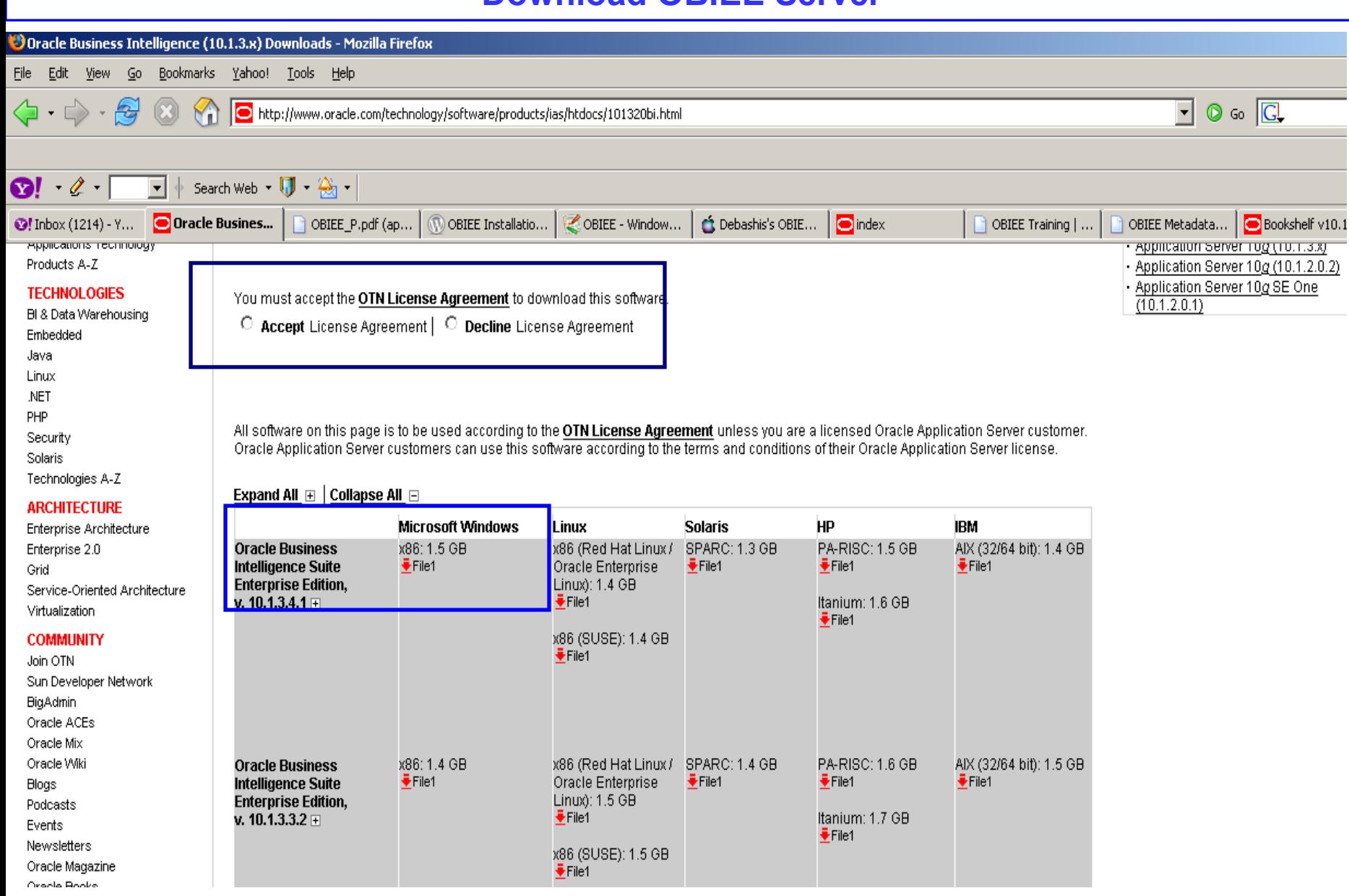

## **Download Oracle Database**

#### Doracle Database Software Downloads - Mozilla Firefox <u>ا د</u> File Edit View Go Bookmarks Yahoo! Tools Help  $\circ$  6  $\circ$  $\langle \cdot | \cdot | \cdot \rangle$  .  $\langle \cdot | \cdot \rangle$  $\vert \cdot \vert$ http://www.oracle.com/technology/software/products/database/index.html  $\Omega$   $\ell$ Search Web  $\blacksquare$   $\clubsuit$   $\clubsuit$   $\blacksquare$  $\vert \cdot \vert$ Oracle Databa... **MOBIEE** Installatio... OBIEE - Window... Debashis's OBIE...  $\overline{\bigcirc}$  index OBIEE Metadata... | Bookshelf v10.1....  $\bigcirc!$  Inbox (1214) - Y... OBIEE\_P.pdf (ap... OBIEE Training | ... SELECT COUNTRY Oracle Database 10g Express Edition ₪ Oracle Database 10g Express Edition for Linux x86 - Available for Debian, Mandriva, Novell, Red Hat and Ubuntu

**El Oracle Database 10g Express Edition for Microsoft Windows** 

#### Oracle Database 10g Release 2

#### Standard Edition, Standard Edition One, and Enterprise Edition

#### \*All Release 2 download pages contain Oracle Companion, Client, Clusterware, Gateways, and Application Express standalone downloads.

- El Oracle Database 10g Release 2 (10.2.0.4) for MAC OS X on Intel x86-64
- ⊡ Oracle Database 10g Release 2 (10.2.0.4) for Microsoft Windows Vista x64 and Microsoft Windows Server 2008 x64
- ⊠ Oracle Database 10g Release 2 (10.2.0.3/10.2.0.4) for Microsoft Windows Vista and Windows 2008
- $\boxplus$  Oracle Database 10g Release 2 (10.2.0.1.0) for Microsoft Windows
- El Oracle Database 10g Release 2 (10.2.0.1.0) for Microsoft Windows (x64)
- **El** Oracle Database 10g Release 2 (10.2.0.1.0) for Microsoft Windows (64-bit Itanium)
- El Oracle Database 10g Release 2 (10.2.0.1.0) for Linux x86
- El Oracle Database 10g Release 2 (10.2.0.1.0) for Linux x86-64
- El\_Oracle Database 10g Release 2 (10.2.0.1.0) for Linux Itanium
- CI Oracle Database 10g Release 2 (10.2.0.1.0) for Linux on Power
- Ell Oracle Database 10g Release 2 (10.2.0.1.0) for AIX5L
- Eli Oracle Database 10g Release 2 (10.2.0.1.0) for HP-UX PA-RISC
- El\_Oracle Database 10g Release 2 (10.2.0.1.0) for HP-UX Itanium
- El Oracle Database 10g Release 2 (10.2.0.2) for HP Tru64 UNIX
- El Oracle Database 10g Release 2 (10.2.0.2) for HP OpenVMS Alpha
- **El Oracle Database 10g Release 2 (10.2.0.2) for OpenVMS Itanium**

## **Which executable file needs to run**

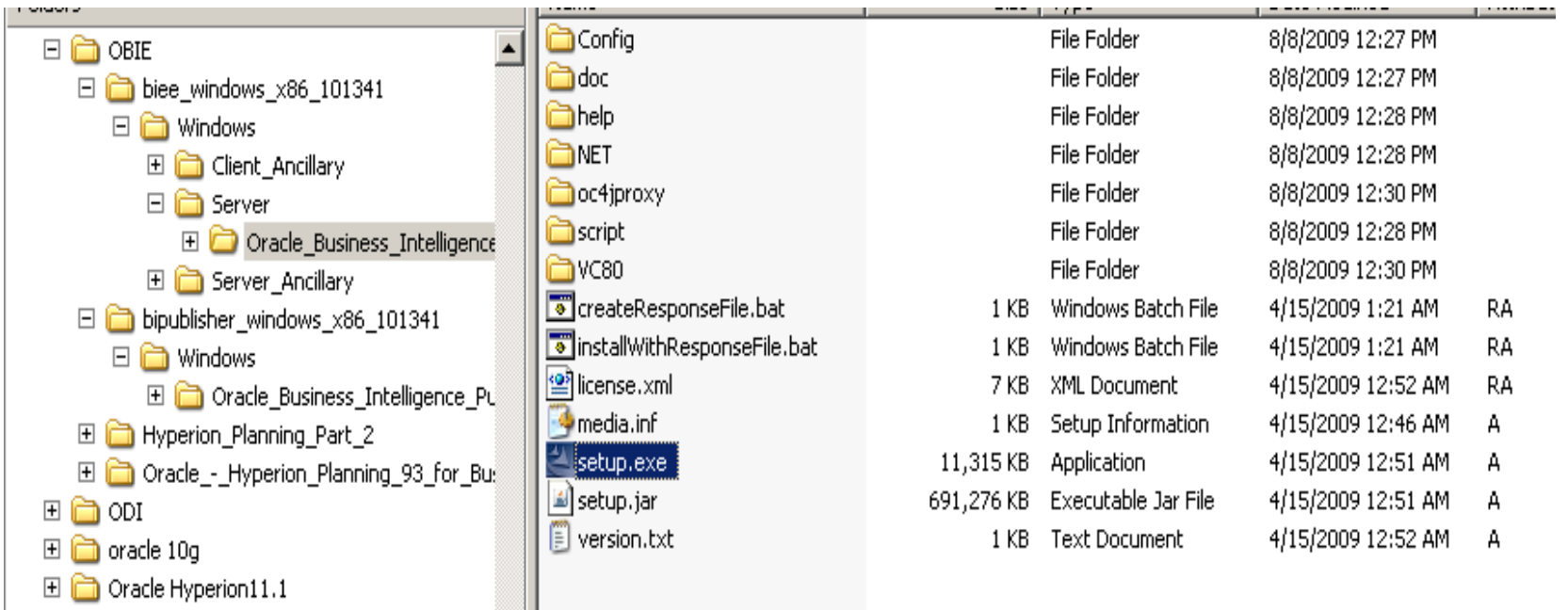

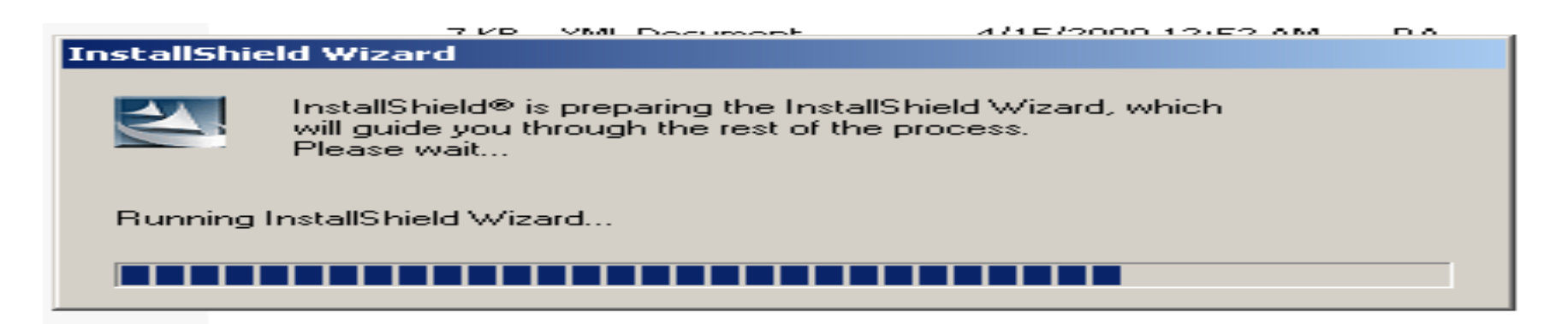

## **Installation Steps**

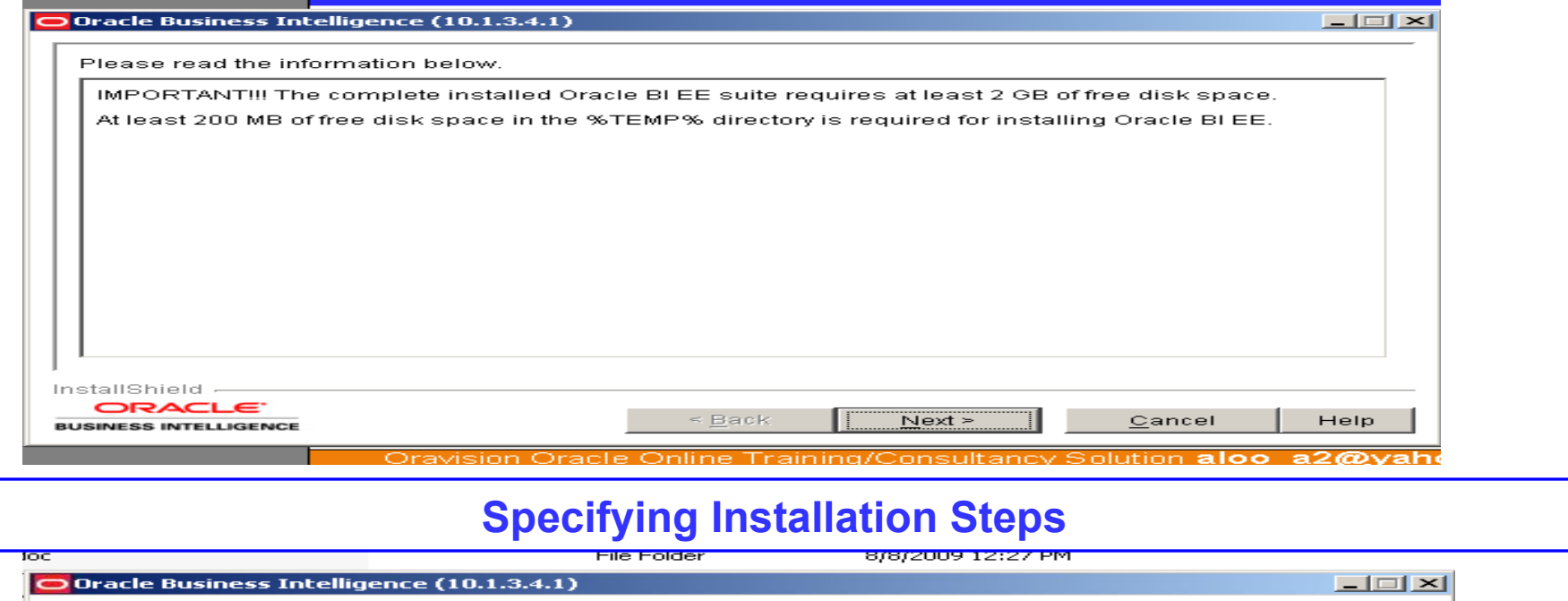

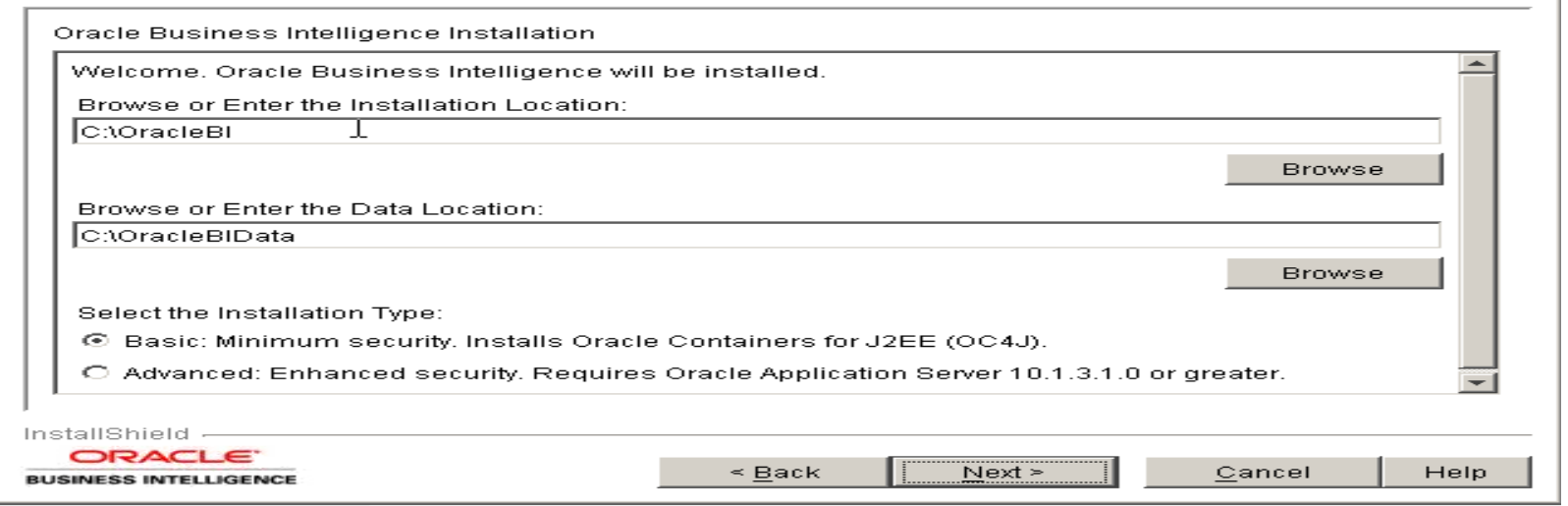

## **Selecting Basic Mode(OC4J Application Server)/Advance Mode**

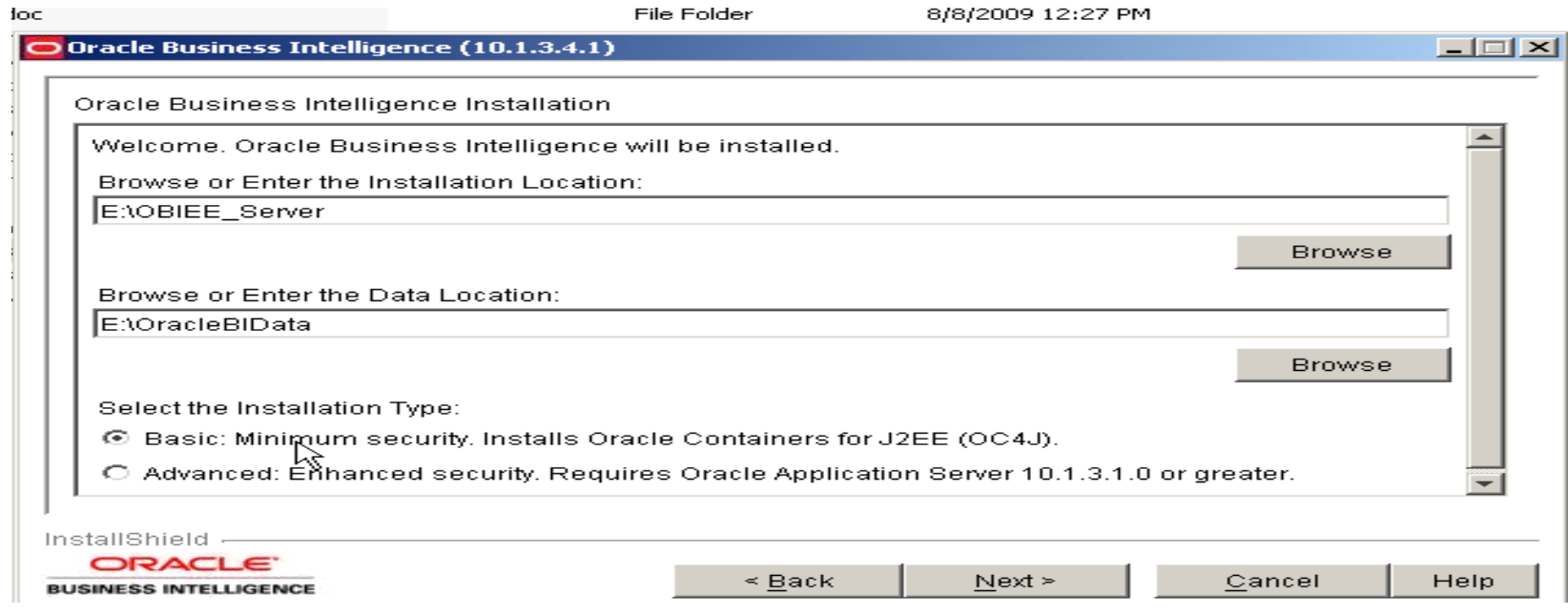

## **Selecting Complete/ Custom Installation**

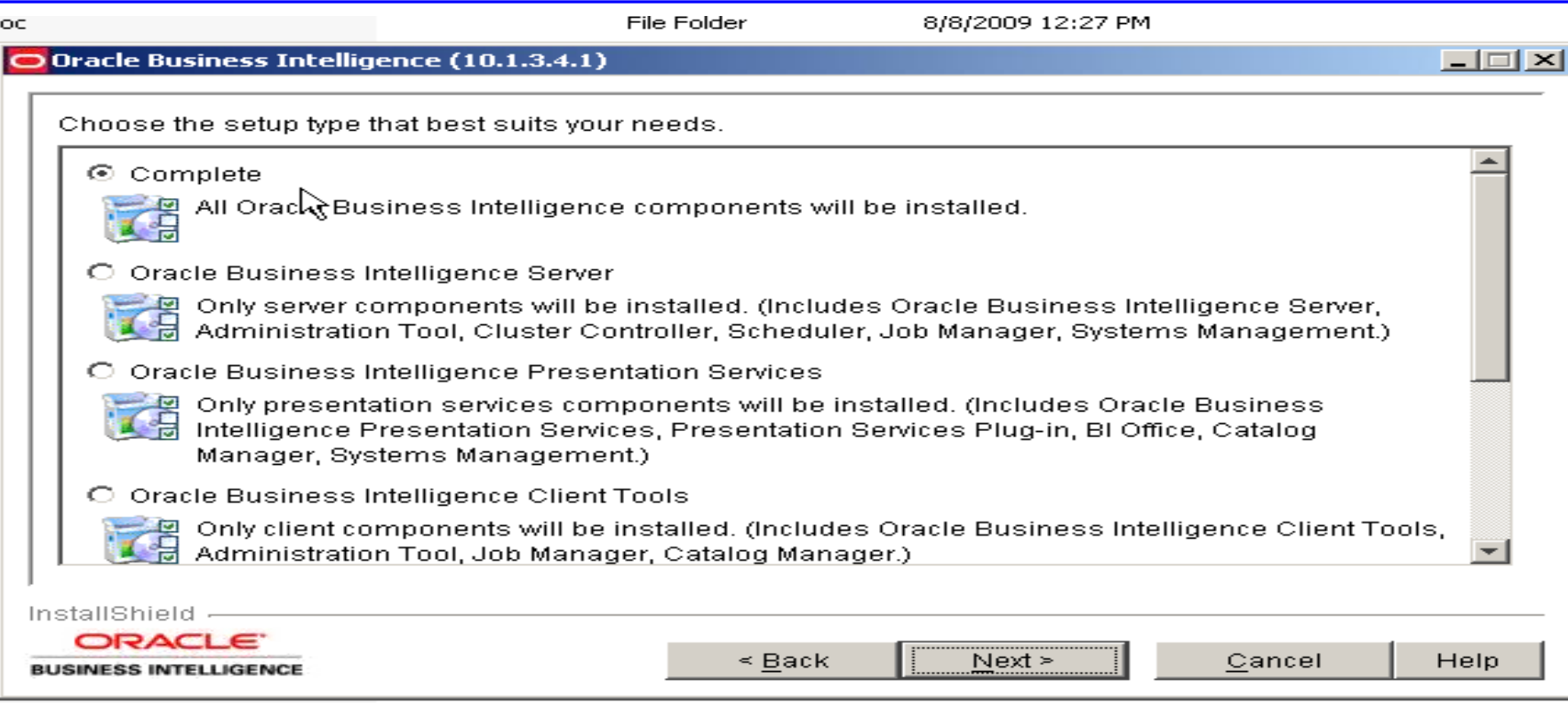

## **Selecting Complete/ Custom Installation**

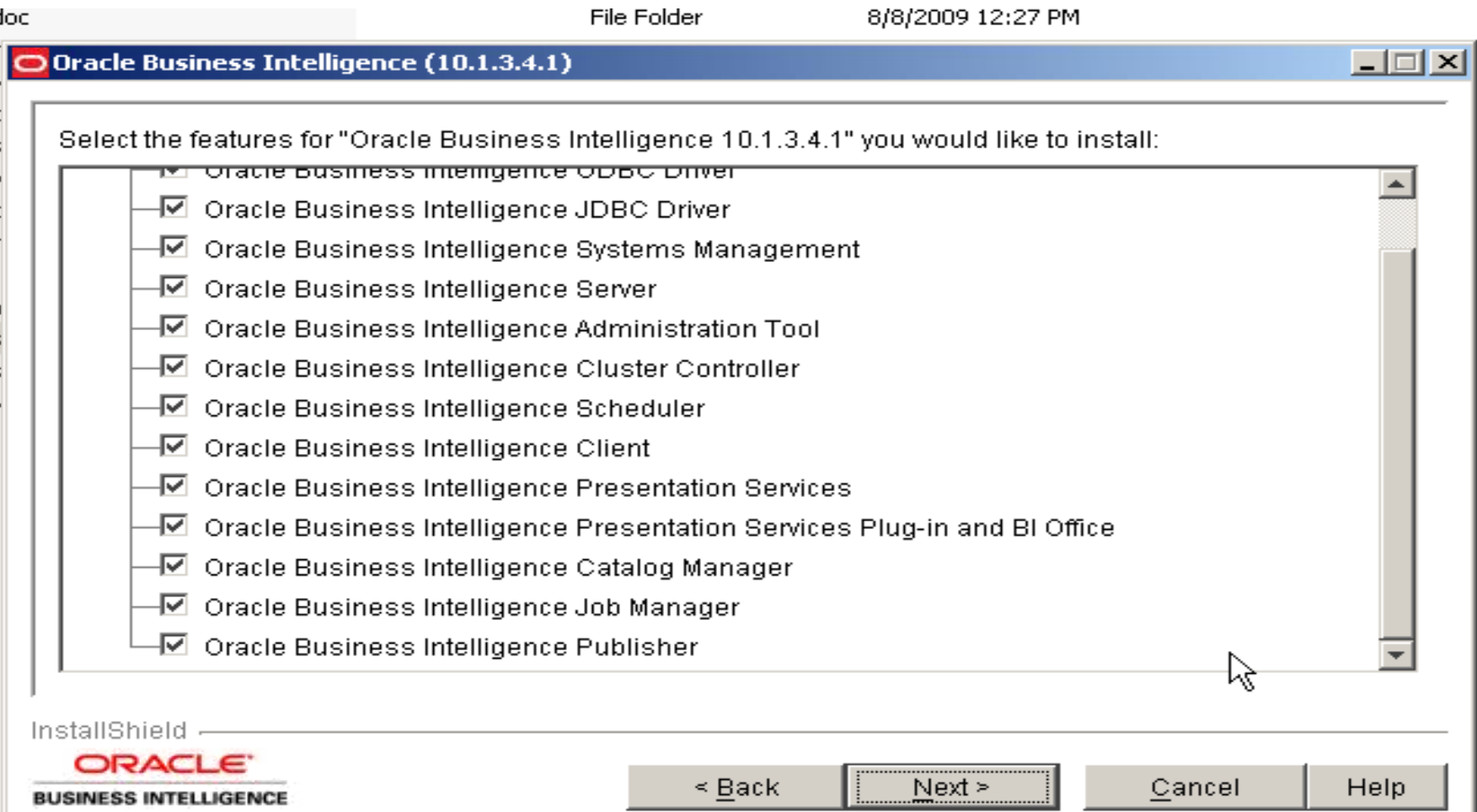

## **Selecting Application Server**

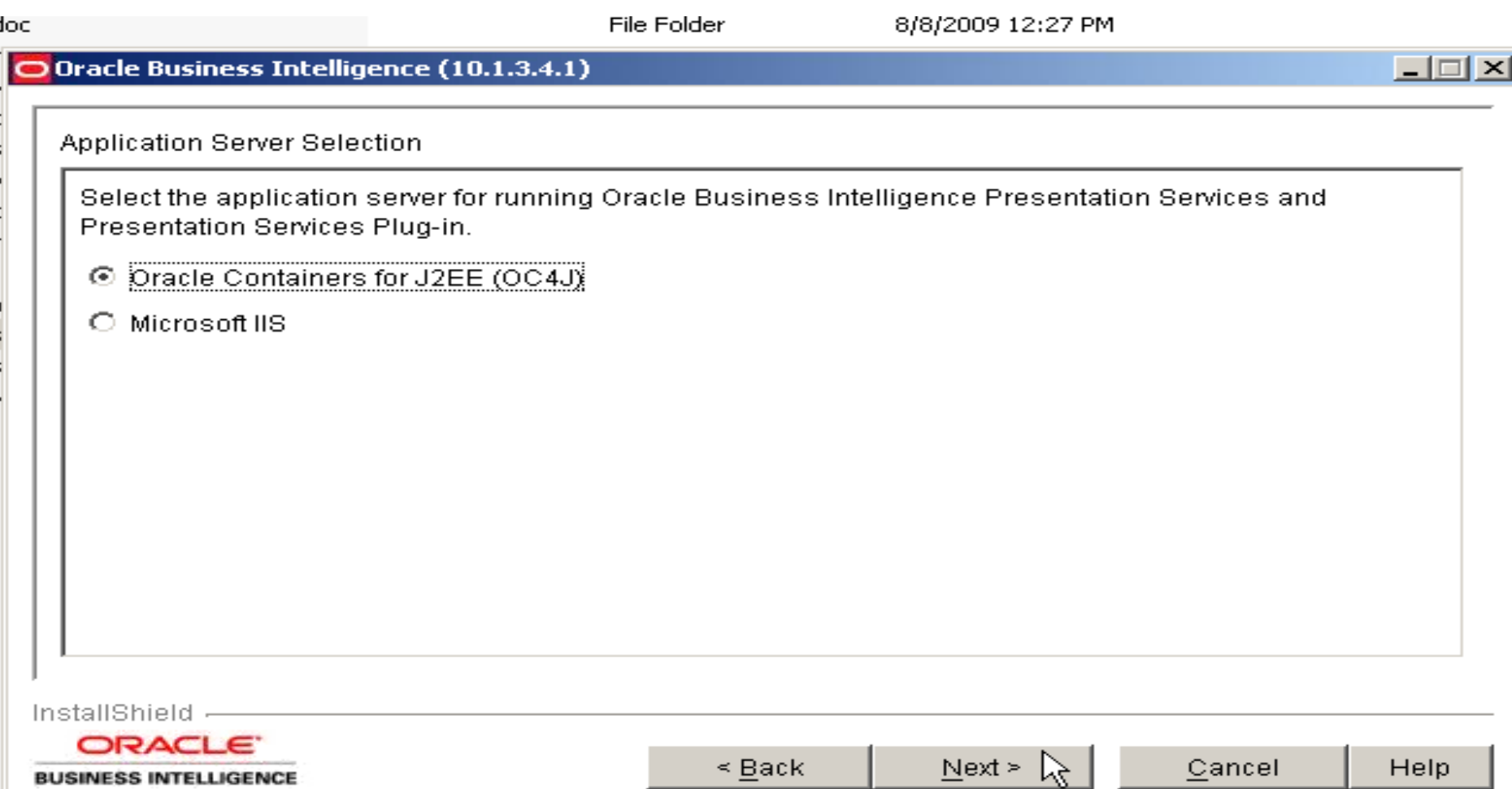

## **Specifying JDK location**

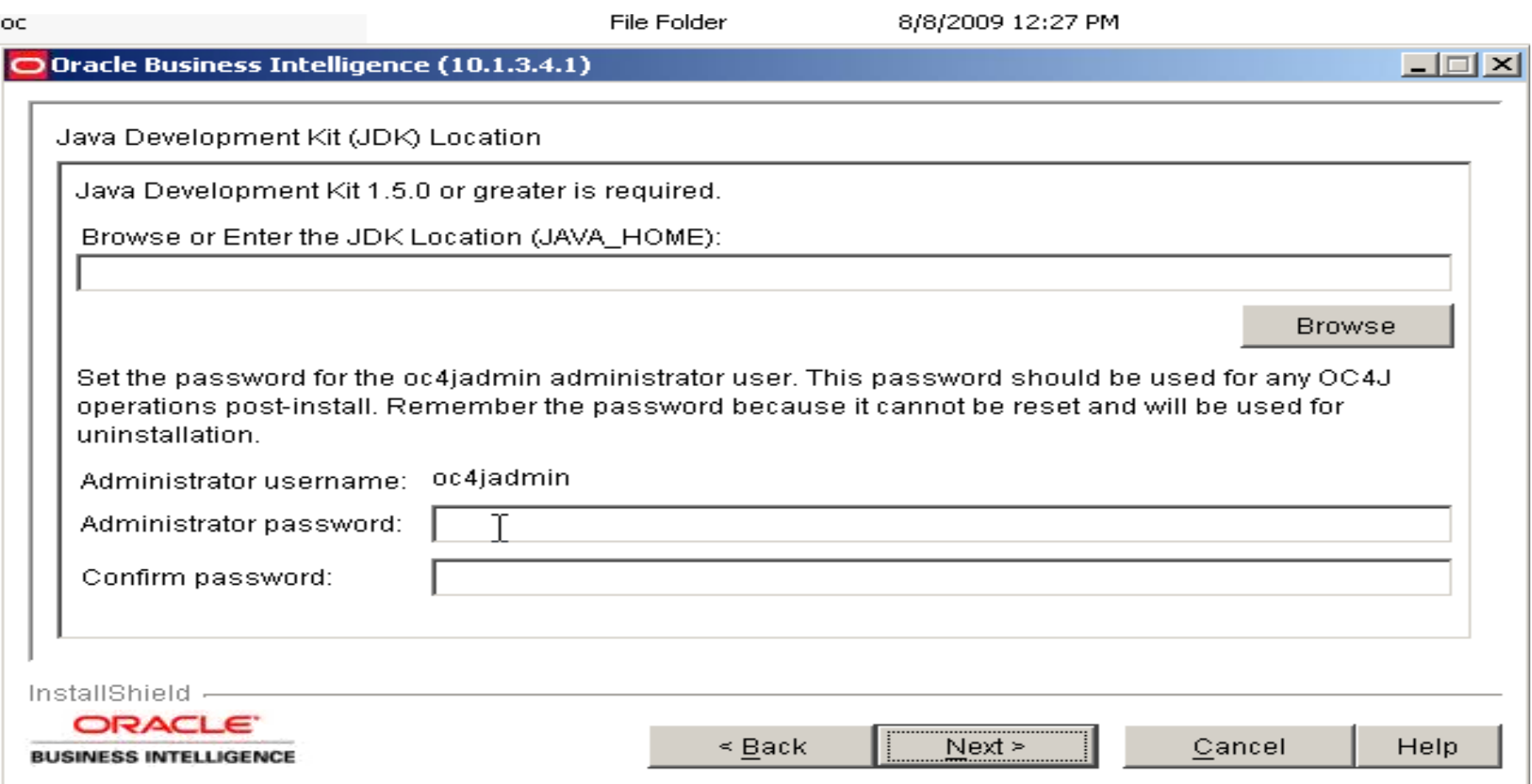

## **Specifying JDK location**

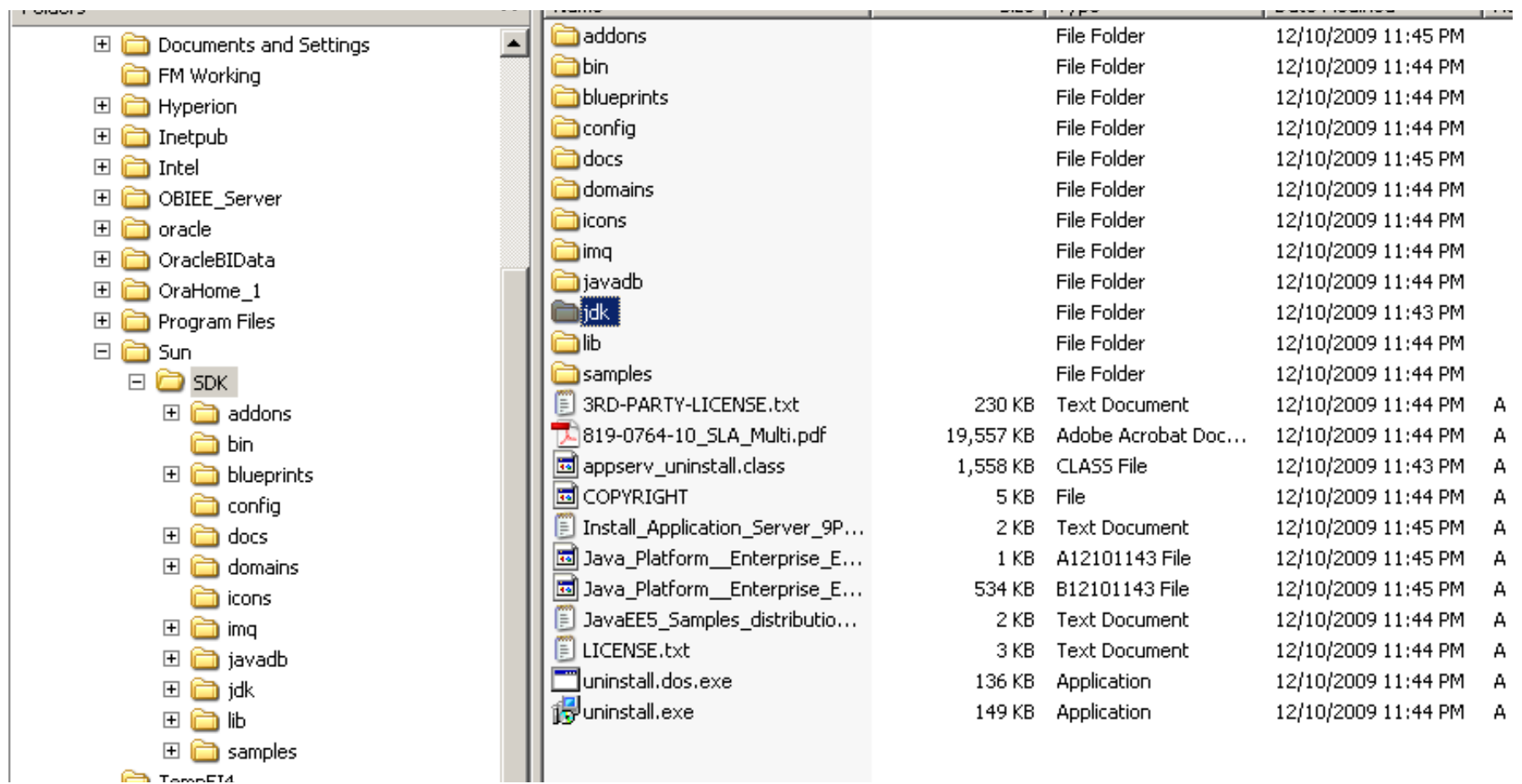

## **Specifying JDK location**

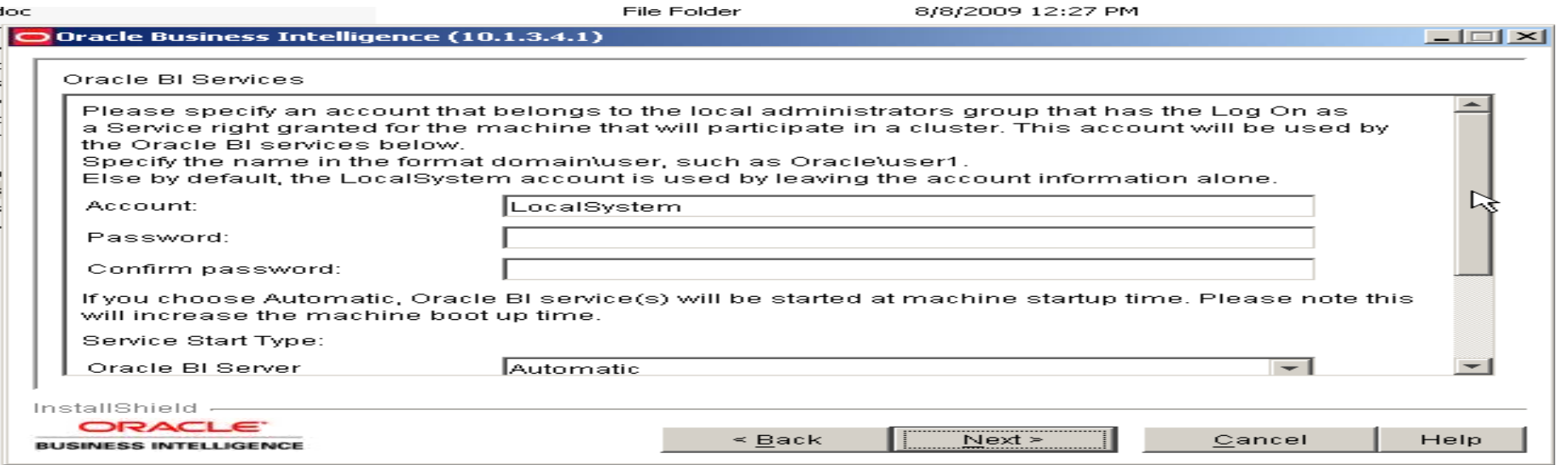

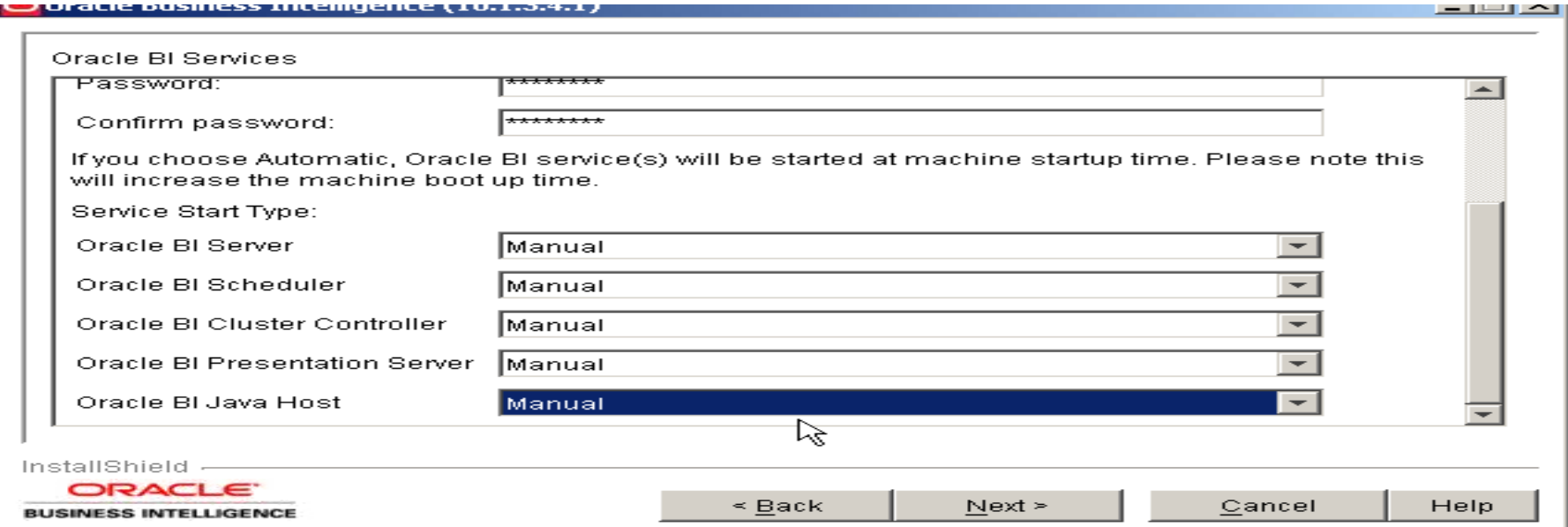

## **Installation Screen**

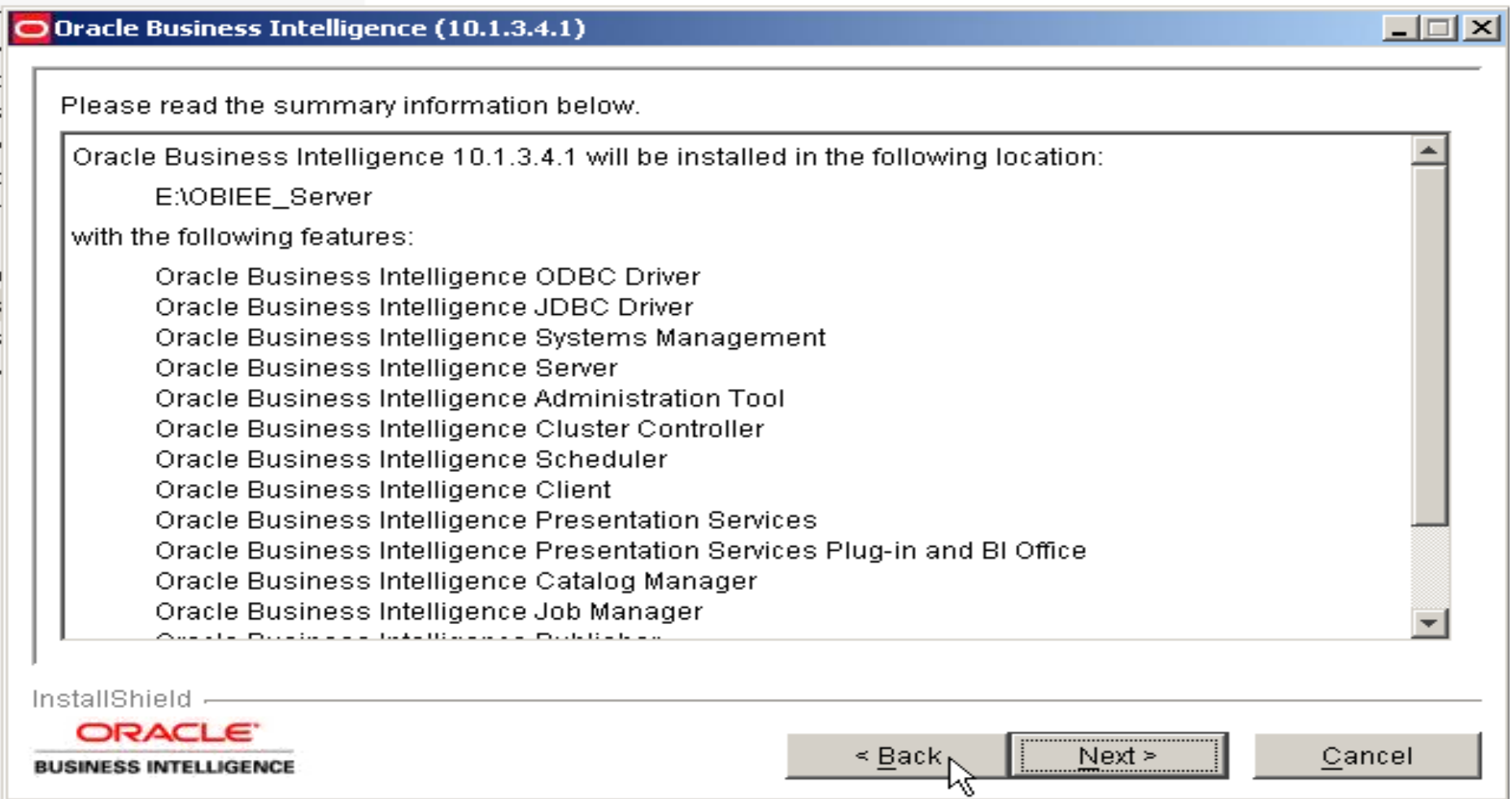

## **Installation Screen**

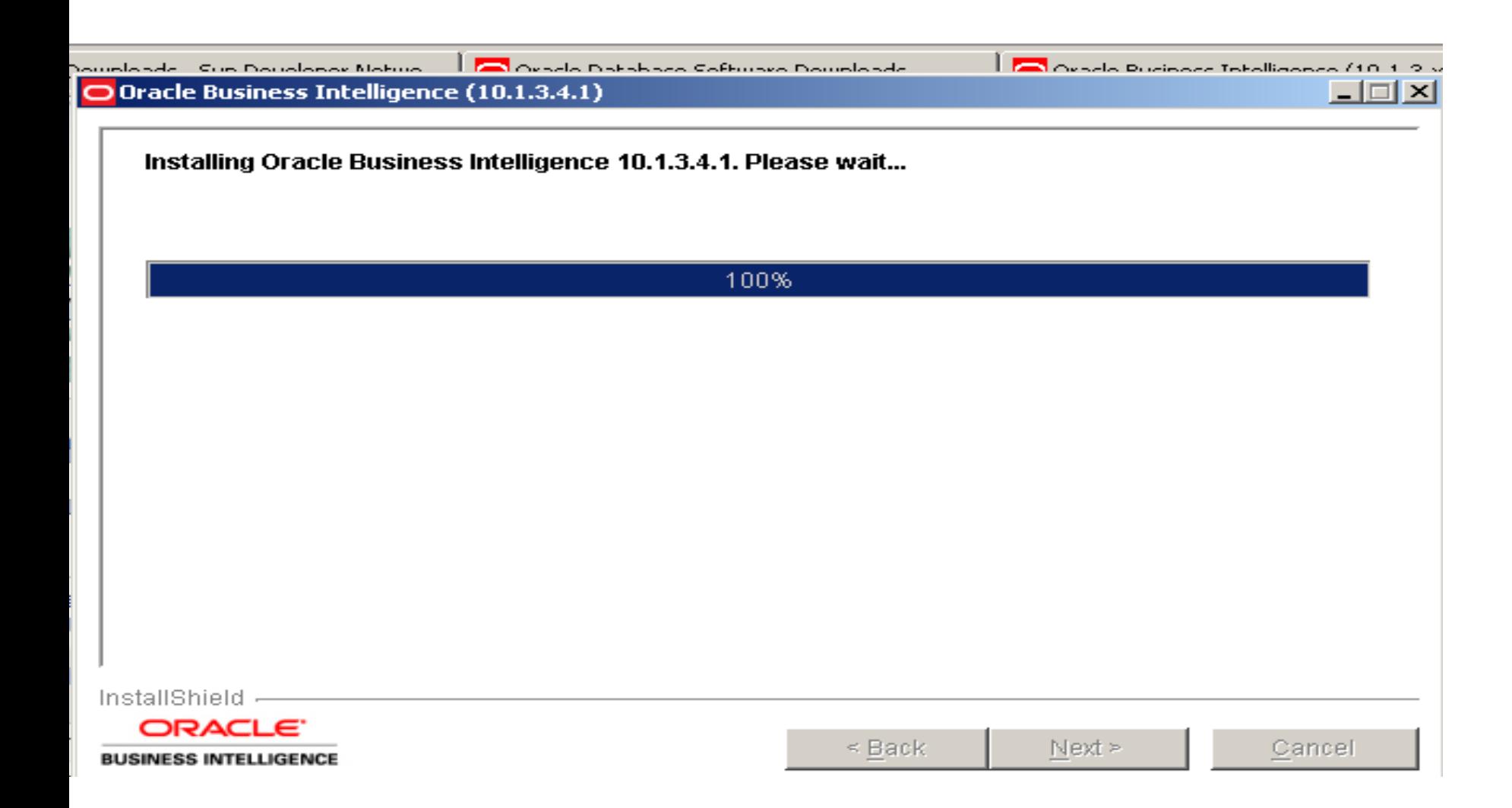

## **Installation Done successfully its time to verify**

#### Diuracie Business Intelligence (10.1.3.4.1)

Please read the summary information below.

The InstallShield Wizard has successfully installed Oracle Business Intelligence 10.1.3.4.1. Choose Next to continue the wizard.

InstallShield -

ORACLE<sup>®</sup>

**BUSINESS INTELLIGENCE** 

 $\leq$  Back

Next  $\geq$ 

Cancel

#### Oravision Oracle Online Training/Consultancy Solution **aloo\_a2@yahoo.com**

<u>لك إلك الط</u>

## **What Services you Should See**

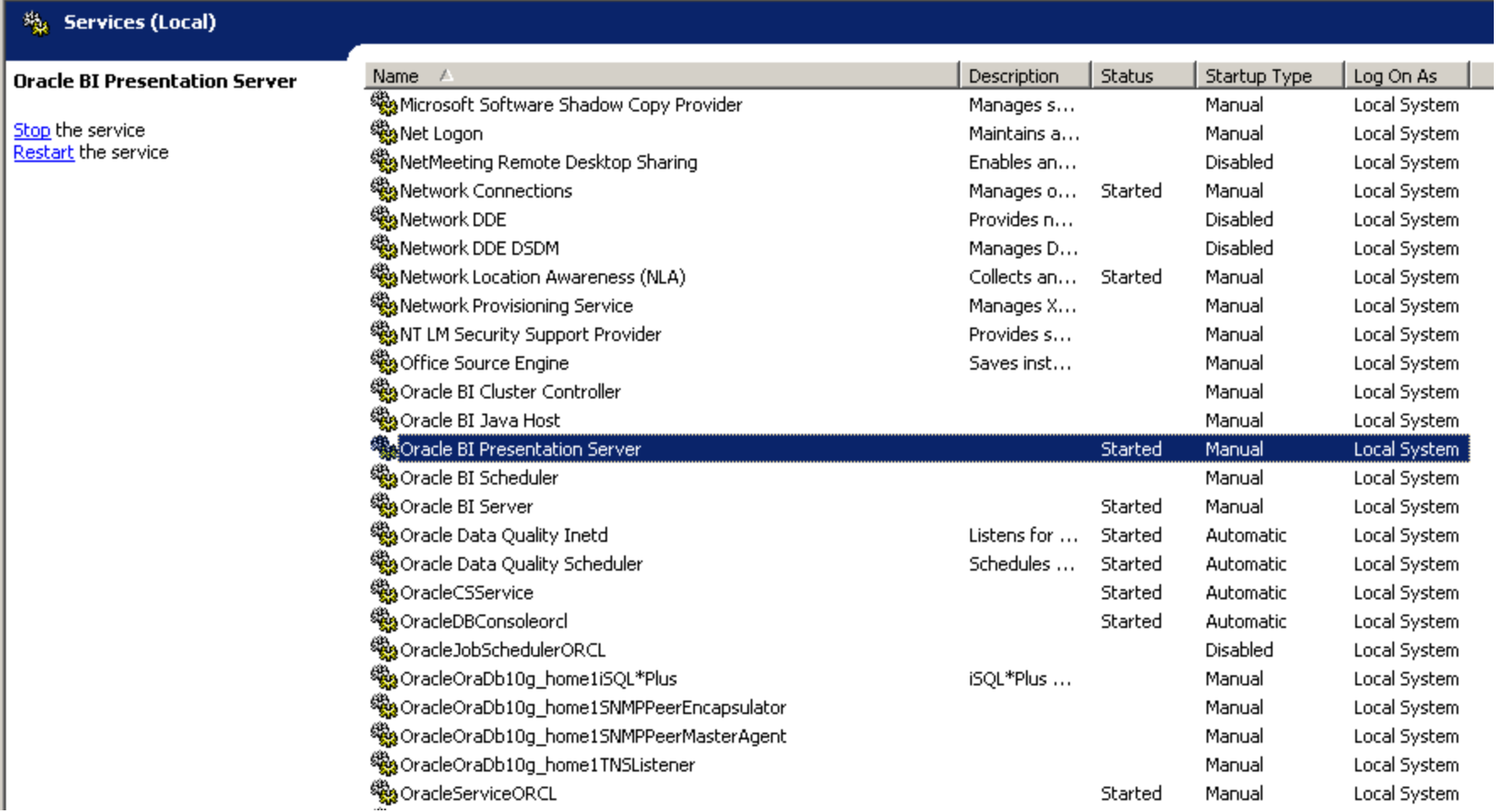

## **What components you should see**

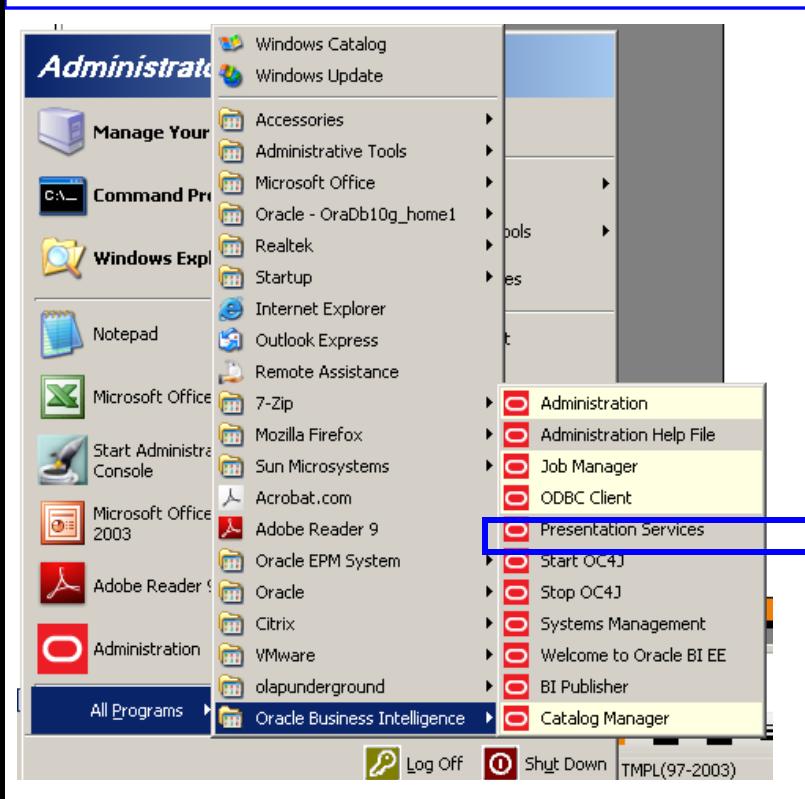

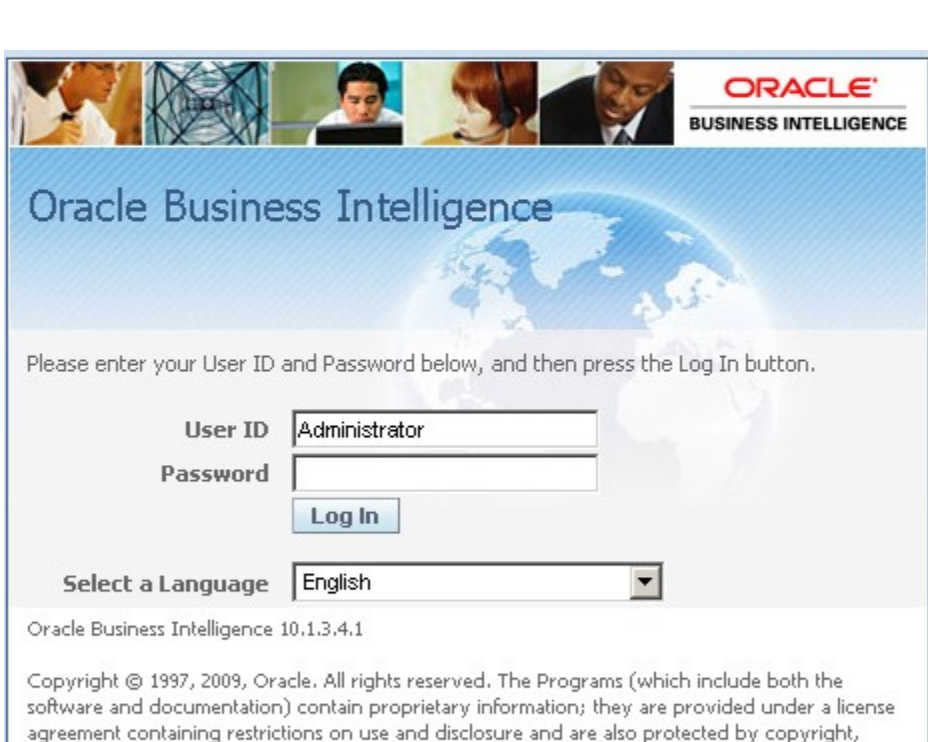

patent, and other intellectual and industrial property laws. Reverse engineering, disassembly, or

decompilation of the Programs, except to the extent required to obtain interoperability with other independently created software or as specified by law, is prohibited.

## **Default username & password: Administrator/Administrator**

## **Verifying Presentation Services**

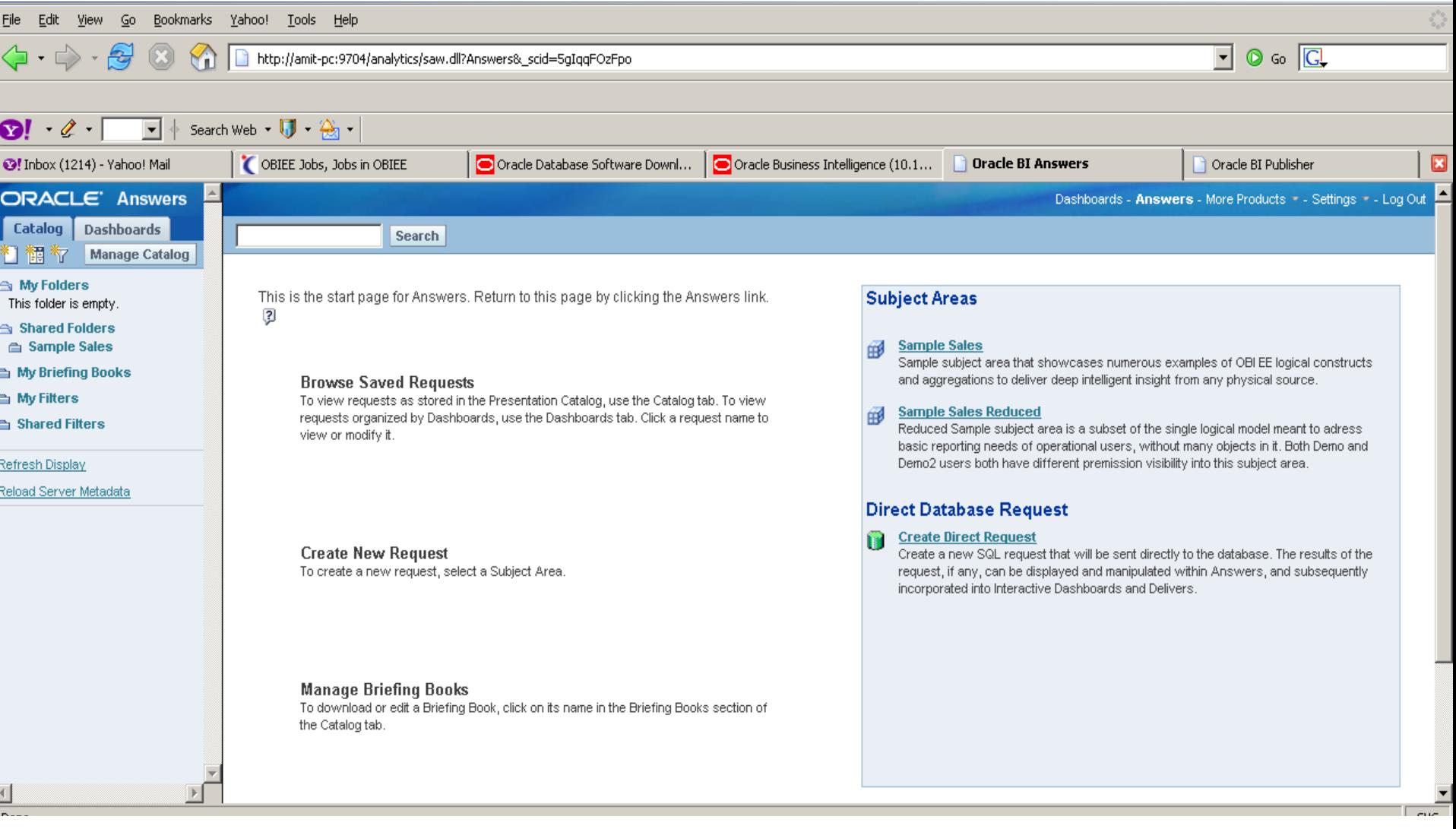

## **Verifying Admin Tool is working fine**

O Dracle BI Administration Too

Eile Tools Help

<u>니레지</u>

NUM

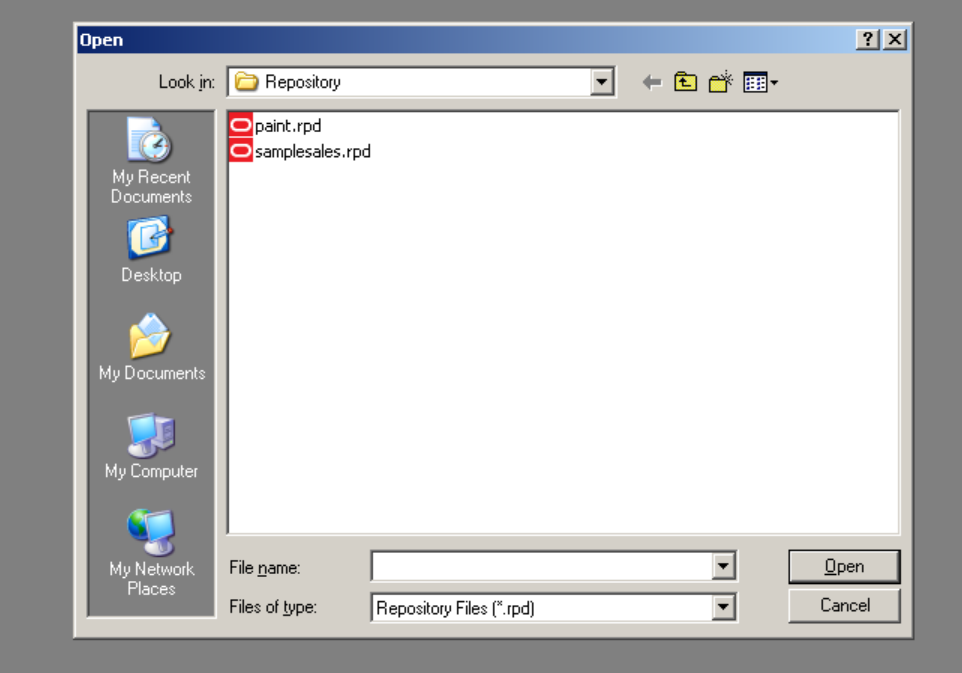

For Help, press F1

**Default username & password: Administrator/Administrator**

## **Verifying BI Publisher**

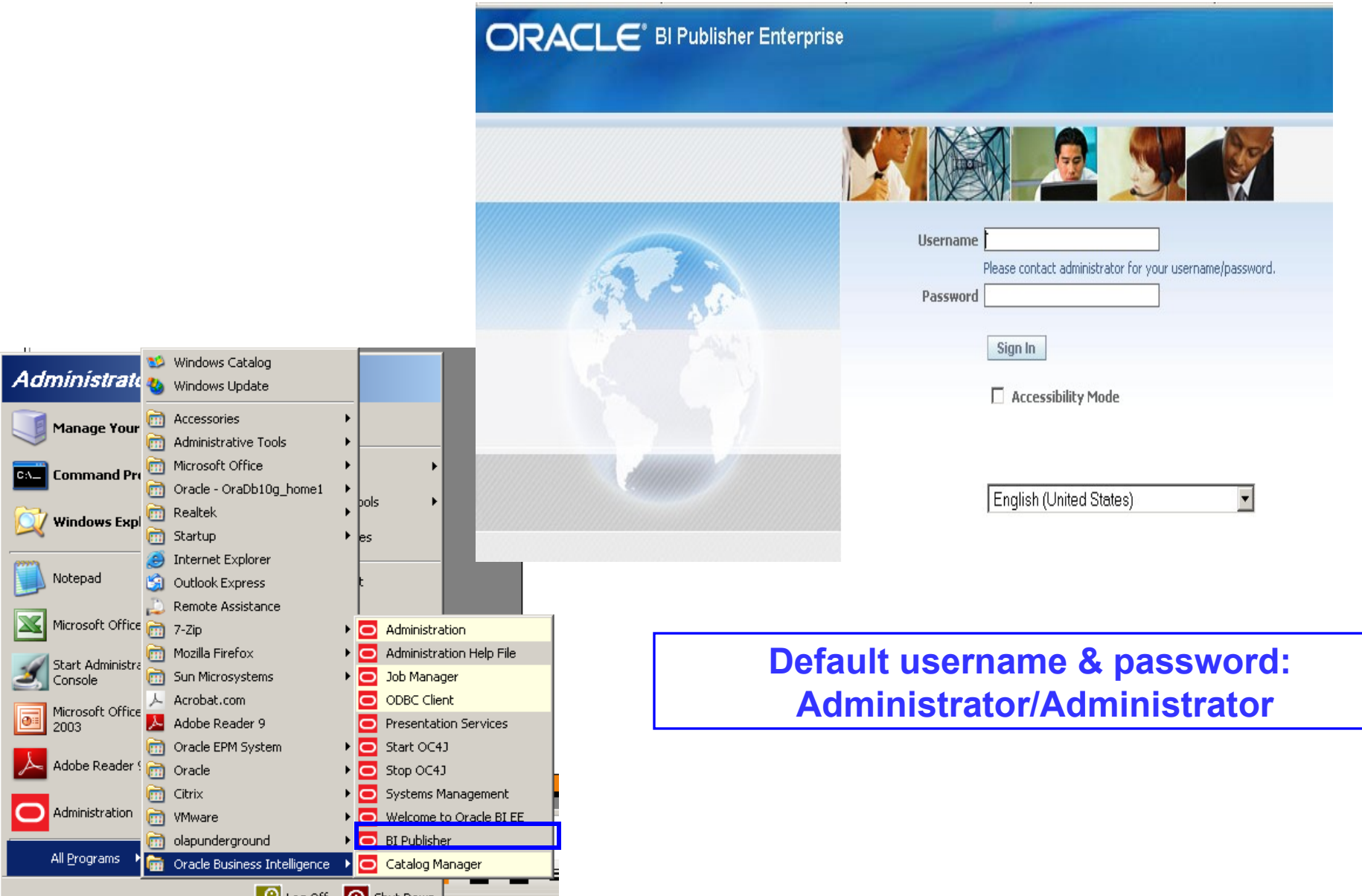

## **Verifying BI Publisher**

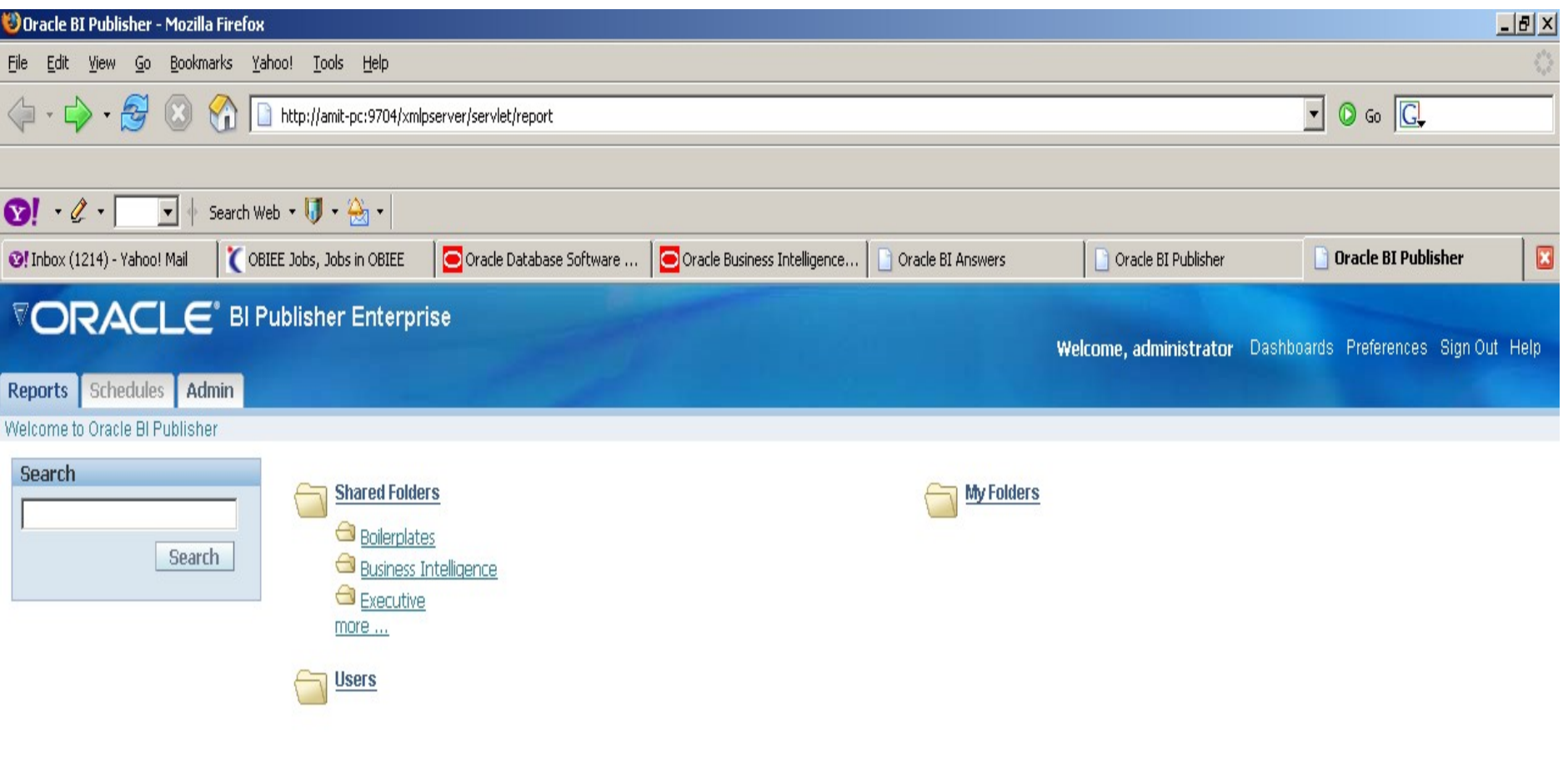

# **Any Questions**